# Input discard mit F1-Modul der Nexus 7000- Serie  $\overline{\phantom{a}}$

# Inhalt

**Einleitung** Voraussetzungen Anforderungen Verwendete Komponenten Fehlerbehebung bei Input discard Identifizieren des überbelegten Ausgangs-Ports Zusätzliche VQI-Zuordnungsinformationen

# **Einleitung**

In diesem Dokument wird die Fehlerbehebung für input discard beim F1-Modul der Cisco Nexus 7000-Serie beschrieben.

# Voraussetzungen

### Anforderungen

Es gibt keine spezifischen Anforderungen für dieses Dokument.

### Verwendete Komponenten

Die Informationen in diesem Dokument basierend auf folgenden Software- und Hardware-Versionen:

- Cisco Nexus Switches der Serie 7000
- Cisco Nexus 7000 F1-Serie, 1- und 10-Gigabit-Ethernet-Module mit 32 Ports
- Cisco Nexus Operating System (NX-OS) Version 5.X und höher

Die Informationen in diesem Dokument beziehen sich auf Geräte in einer speziell eingerichteten Testumgebung. Alle Geräte, die in diesem Dokument benutzt wurden, begannen mit einer gelöschten (Nichterfüllungs) Konfiguration. Wenn Ihr Netz Live ist, überprüfen Sie, ob Sie die mögliche Auswirkung jedes möglichen Befehls verstehen.

## Fehlerbehebung bei Input discard

Wenn Sie input discard auf einer Linecard der F1-Serie beobachten, bedeutet dies normalerweise, dass Sie einen Port am Ausgang überbelegt haben. Bei den meisten Linecards führt dieses Szenario zu Ausgabeverwerfungen an der Ausgangsschnittstelle. Wenn jedoch die Schiedsgerichtsbarkeit des Pakets F1-F1 ist und der Datenverkehr angerechnet wird, können Sie input discard auf dem Eingangsport sehen.

```
Switch#show interface eth 1/8
Ethernet1/8 is up
 Hardware: 1000/10000 Ethernet, address: 503d.e5df.a785 (bia 503d.e5df.a785)
 .
 .
 Load-Interval #2: 5 minute (300 seconds)
   input rate 168 bps, 0 pps; output rate 3.78 Kbps, 3 pps
 RX
   15539560971 unicast packets 3466668 multicast packets 0 broadcast packets
   15542893003 input packets 8720803713147 bytes
   4384352384 jumbo packets 0 storm suppression packets
   0 runts 0 giants 0 CRC 0 no buffer
   0 input error 0 short frame 0 overrun 0 underrun 0 ignored
   0 watchdog 0 bad etype drop 0 bad proto drop 0 if down drop
   0 input with dribble 4029156 input discard
   0 Rx pause
TX
   7409231138 unicast packets 125221759 multicast packets 127954348 broadcast packets
   7662272650 output packets 2001593436247 bytes
   472864528 jumbo packets
   0 output error 0 collision 0 deferred 0 late collision
   0 lost carrier 0 no carrier 0 babble 0 output discard
   0 Tx pause
1 interface resets
```
Auf den Linecards der F1-Serie wird sowohl anrechenbarer als auch nicht anrechnungsfähiger Datenverkehr bereitgestellt. Der gemeldete Datenverkehr ist als Unicast bekannt. Der gesamte andere Datenverkehr, z. B. Multicast, Broadcast und Unicast (unbekannt), wird als nicht authentifiziert eingestuft.

Der gutgeschriebene Datenverkehr erfordert eine Gutschrift vom ausgehenden ASIC, bevor das Paket über die Fabric an die Ausgangs-Linecard gesendet wird. Auf einer Linecard der M1-Serie wird der Octopus ASIC als Arbitration verwendet, sodass das Paket über die Fabric zum Ausgangs-Modul verschoben werden kann, bevor der Zustand des Ausgangs-Port-ASIC bekannt ist. Wenn der ASIC des Ausgangsports überlastet ist, kommt das Paket an, bevor es bekannt ist. Daher wird es verworfen und als Ausgabeverworfen protokolliert.

Die Linecards der F1-Serie verfügen über einen SOC-Switch (Switch on a Chip), der als ASIC-Schiedsverfahren sowie als ASIC-Port fungiert. Dies bedeutet, dass die Linecard weiß, ob sie nicht über die für die Verarbeitung eines Pakets erforderliche Bandbreite verfügt, und dass sie dem Eingangs-Port-ASIC keine Gutschrift gewährt, wodurch das Paket verworfen und als input discard protokolliert wird.

#### Identifizieren des überbelegten Ausgangs-Ports

Sobald Sie eine Erhöhung der input discard feststellen, müssen Sie den Port erkennen, der beim Ausgang überbelegt ist. Sie können diese Befehle verwenden, um den überbelegten

Ausgangsport zu identifizieren:

**Attach module X Show hardware internal qengine asic Y memory vq-head-tail Show hardware internal qengine sw vqi-map** Zunächst müssen Sie die Schnittstelle festlegen, auf der die input discard ansteigen. In diesem Beispiel ist die Schnittstelle Eth1/8.

Anmerkung: Es ist wichtig, dass die input discard erhöht werden, oder Sie werden sie in der vq-head-tail Befehlsausgabe nicht sehen.

Anschließend müssen Sie den ASIC bestimmen, auf dem sich der Port befindet. Auf der F132- Linecard gibt es zwei Ports pro ASIC, die mit ASIC 0 beginnen. Die Ports 1 und 2 befinden sich beispielsweise auf ASIC 0, die Ports 3 und 4 auf ASIC 1 und die Ports 5 und 6 auf ASIC 2. In diesem Beispiel befindet sich die Eth1/8-Schnittstelle auf ASIC 3.

Anmerkung: Stellen Sie sicher, dass Sie das Modul, auf dem die input discard angezeigt werden, anschließen, bevor Sie diese Befehle ausführen.

Hier sehen Sie eine Beispielausgabe:

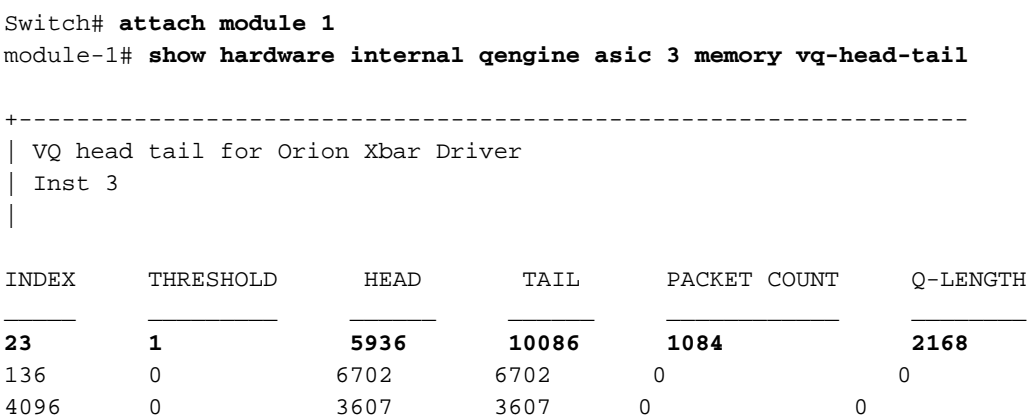

In diesem Beispiel hat Index 23 eine sehr hohe Paketanzahl und Q-Länge. Dies weist darauf hin, dass der Index für diesen Virtual Queuing Index (VQI) zu viel Datenverkehr empfängt und keine Gutschriften sendet, sodass der Datenverkehr an diesen Index am Ausgang gesendet wird. Daher werden Pakete beim Eingang verworfen.

Um die VQI selbst zu bestimmen, teilen Sie den Index durch 4 (eine Konstante), und lassen Sie den Rest unverändert. Hier ein Beispiel für Index 23:

23/4 = 5 (mit 3 weiteren), also ist der VQI für Index 23 5.

Geben Sie den Befehl show hard int qengine sw vqi-map ein, um die Schnittstelle zu ermitteln, der dieses VQI zugeordnet ist:

module-1# **show hard int qengine sw vqi-map** Supervisor VQI info: --------------------

sup 0 slot : 4

 sup 1 slot : 5 sup xbar mask : 0x000003ff

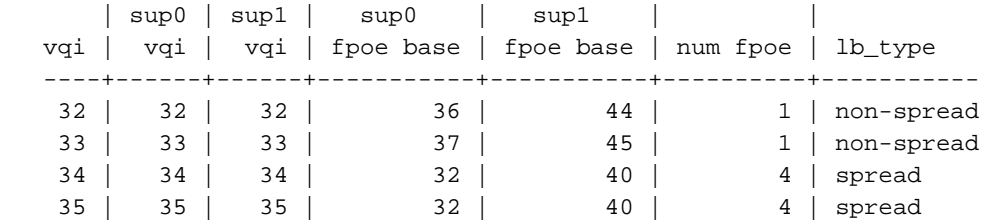

VQI property map: -----------------

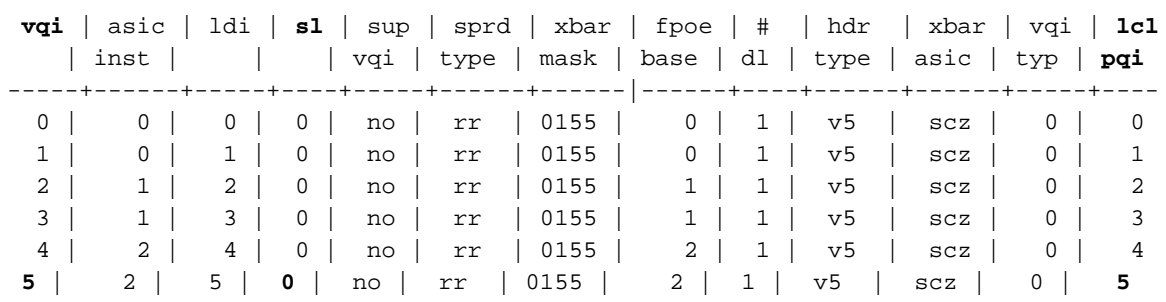

Geben Sie im Abschnitt VQI-Eigenschaftenzuordnung der Ausgabe den VQI (vqi), den Sie zuvor berechnet haben, den Steckplatz (sl) und den lokalen Port Queuing Index (PQI) (lcl pqi) an, dem er zugeordnet ist. Die Werte dieser Ausgabe sind wie folgt:

- $\cdot$  vai = 5
- $\bullet$  sl = 0 (Modul 1)
- $\bullet$  lcl pqi = 5 (Port 6)

Anmerkung: In diesem Beispiel sind die Werte vqi und lcl pqi identisch, dies ist jedoch in der Regel nicht der Fall.

Wie gezeigt, befindet sich der VQI von 5 an Steckplatz 0, d. h. Modul 1, wenn Sie von Null zählen. Die LCL-PQI ist 5, die sich an Port 6 befindet. Daher ist die Eth1/6-Schnittstelle beim Ausgang überbelegt, was bei Datenverkehr, der für diesen Port am Ausgang bestimmt ist, zu einem Einlass auf den Eingangs-Schnittstellen führt.

#### Zusätzliche VQI-Zuordnungsinformationen

Die Zuweisung von VQI und Local Destination Index (LDI) wird bestimmt, wenn das Modul online gestellt wird. Der VQI ist (derzeit) auf 12 Gbit/s festgelegt und wird je nach Modultyp unterschiedlich zugewiesen. Die in diesem Beispiel für F1 verwendete Zuordnung gilt nicht für alle Module. Stellen Sie sicher, dass Sie den Befehl show system internal ethpm info interface ethernet eingeben, um die VQI und LDI zu bestätigen, die Ihrem Port zugewiesen sind.

Hier sind zum Beispiel die Informationen für Port 17 von mehreren Modulen:

```
• M132 (Port Eth3/17)
```

```
N7KA# show system internal ethpm info interface ethernet 3/17 | i VQI
LTL(0x90), VQI(0x64), LDI(0x6), IOD(0x50)
```
• M148 (Port Eth5/17)

N7KA# **show sys int ethpm info interface ethernet 5/17 | i VQI**

LTL(0x30), **VQI(0x7)**, **LDI(0x3)**, IOD(0xe1) • F132 (Port Eth4/17)

```
N7KA# show sys int ethpm info interface ethernet 4/17 | i VQI
 LTL(0x10), VQI(0x1c), LDI(0x10), IOD(0x26)
F248 (Port Eth6/17)
●
```
N7KA# **show system internal ethpm info interface ethernet 6/17 | i VQI** LTL(0x60), **VQI(0x3d)**, **LDI(0x11)**, IOD(0x11d)

Dies ist die Ausgabe des Befehls show hardware internal qengine vqi-map für diese Schnittstellen:

N7KA# **show hardware internal qengine vqi-map** VQI SUP SLOT LDI EQI FPOE NUM XBAR IN ASIC ASIC SV FEA\_ NUM VQI NUM NUM NUM BASE DLS MASK ORD TYPE IDX ID TURE ---- --- ---- --- --- ---- --- ----- --- ---- ---- -- ---- 7 no 4 3 3 32 4 0x3ff 0 0 0 0 0x0 <--- port 5/17 28 no 3 16 0 168 1 0x155 0 ORI 8 0 0x81 <--- port 4/17 61 no 5 17 2 44 1 0x155 0 CLP 4 0 0x80 <--- port 6/17 100 no 2 6 2 20 4 0x3ff 0 0 1 0 0x0 <--- port 3/17

(shows only VQIs 0x64, 0x7, 0x1c, 0x3d)